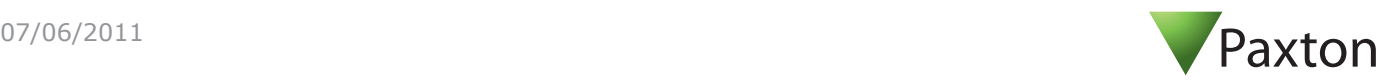

### **Ins-30071 Net2 desktop reader, proximity and magstripe USB**

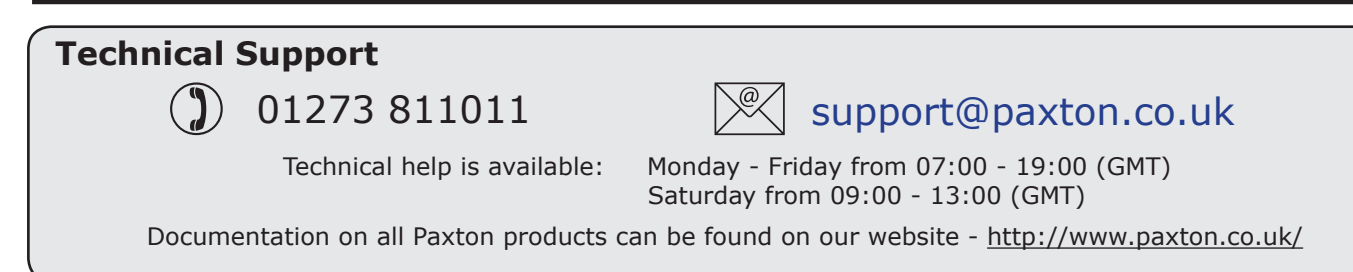

## **Desktop Reader**

The desktop reader is designed to sit next to the PC. It is used for adding tokens to a Net2 system and also for identifying lost cards. Additional workstations can also have desktop readers.

With the Net2 software running, any new token presented above the desktop reader will cause the new user wizard to appear with the card number displayed. Additional user details can then be entered.

If the token is already known to the system, the relevant user's record will appear.

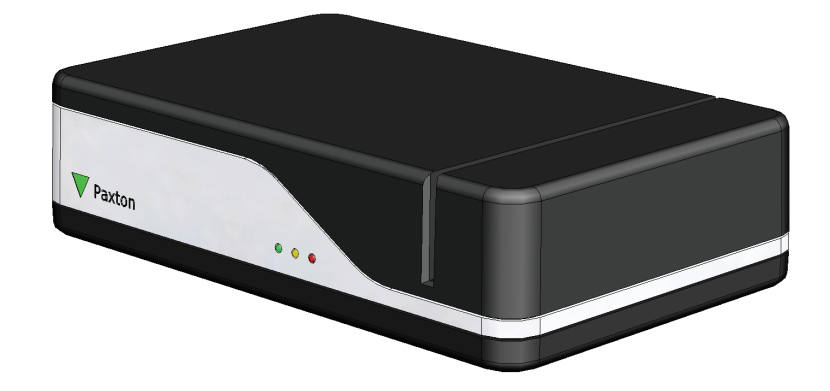

# **Installation**

Plug the reader into a convenient USB port on the PC using the supplied USB cable.

Stop and then restart the Net2 server program. The device will now be available to the Net2 program.

This unit requires Net2 v3.09 or later software. Call Technical Support if you require a software upgrade.

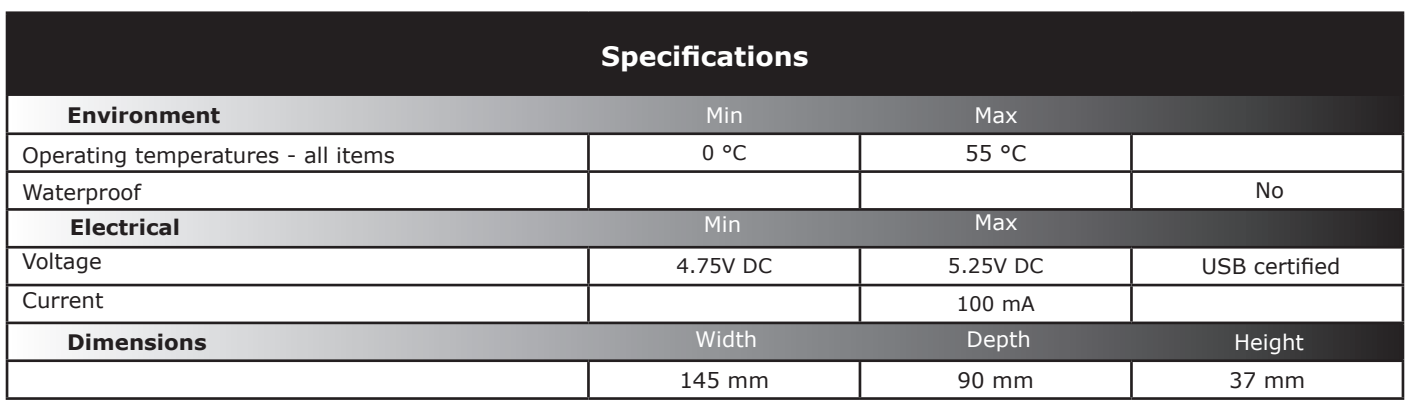

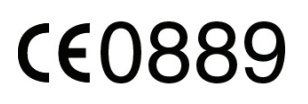

The declaration of conformity is available on request. Contact details are provided at: http://paxton.info/596

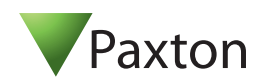

#### **Ins-30071 Net2 desktop reader, proximity and magstripe USB**

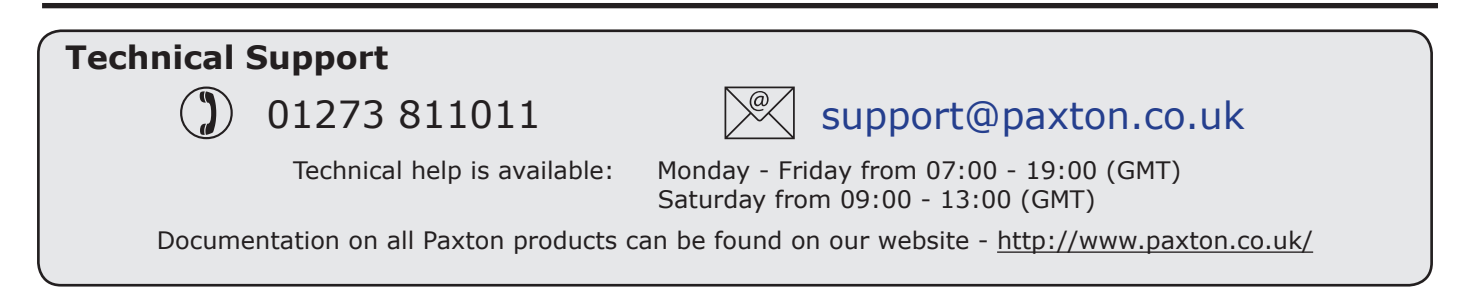

## **Desktop Reader**

The desktop reader is designed to sit next to the PC. It is used for adding tokens to a Net2 system and also for identifying lost cards. Additional workstations can also have desktop readers.

With the Net2 software running, any new token presented above the desktop reader will cause the new user wizard to appear with the card number displayed. Additional user details can then be entered.

If the token is already known to the system, the relevant user's record will appear.

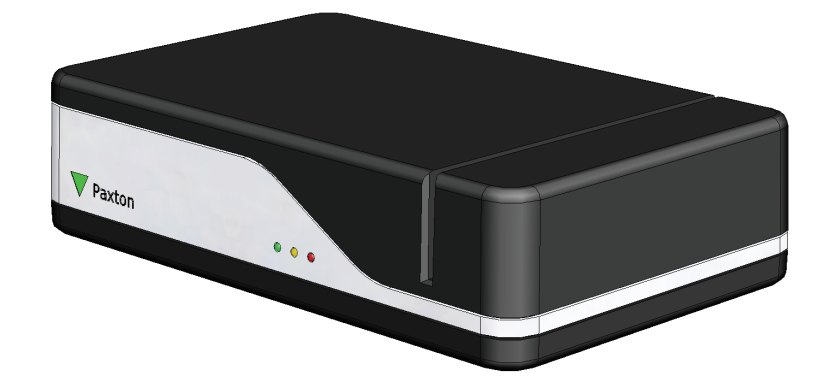

## **Installation**

CE0889

Plug the reader into a convenient USB port on the PC using the supplied USB cable.

Stop and then restart the Net2 server program. The device will now be available to the Net2 program.

This unit requires Net2 v3.09 or later software. Call Technical Support if you require a software upgrade.

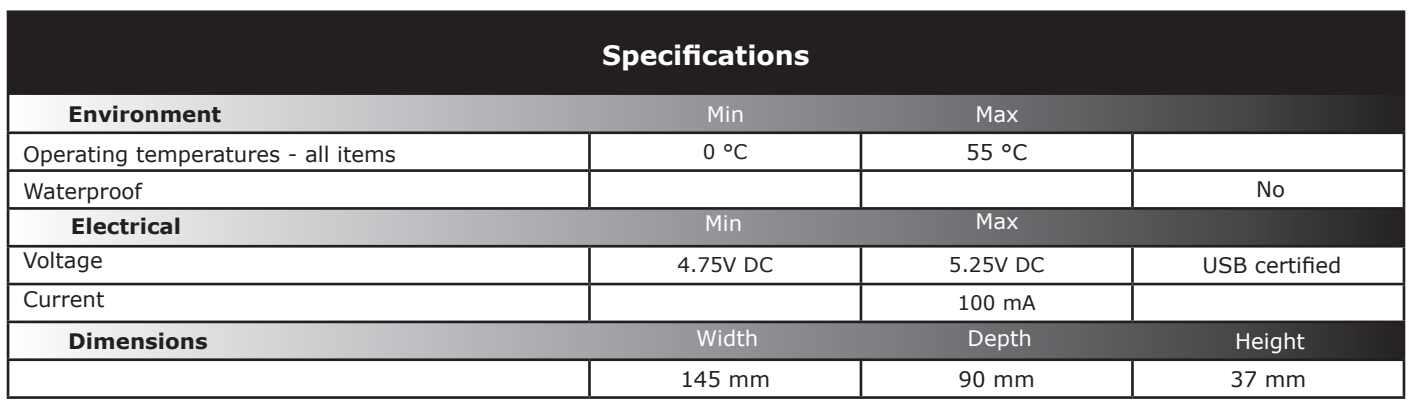

The declaration of conformity is available on request. Contact details are provided at: http://paxton.info/596